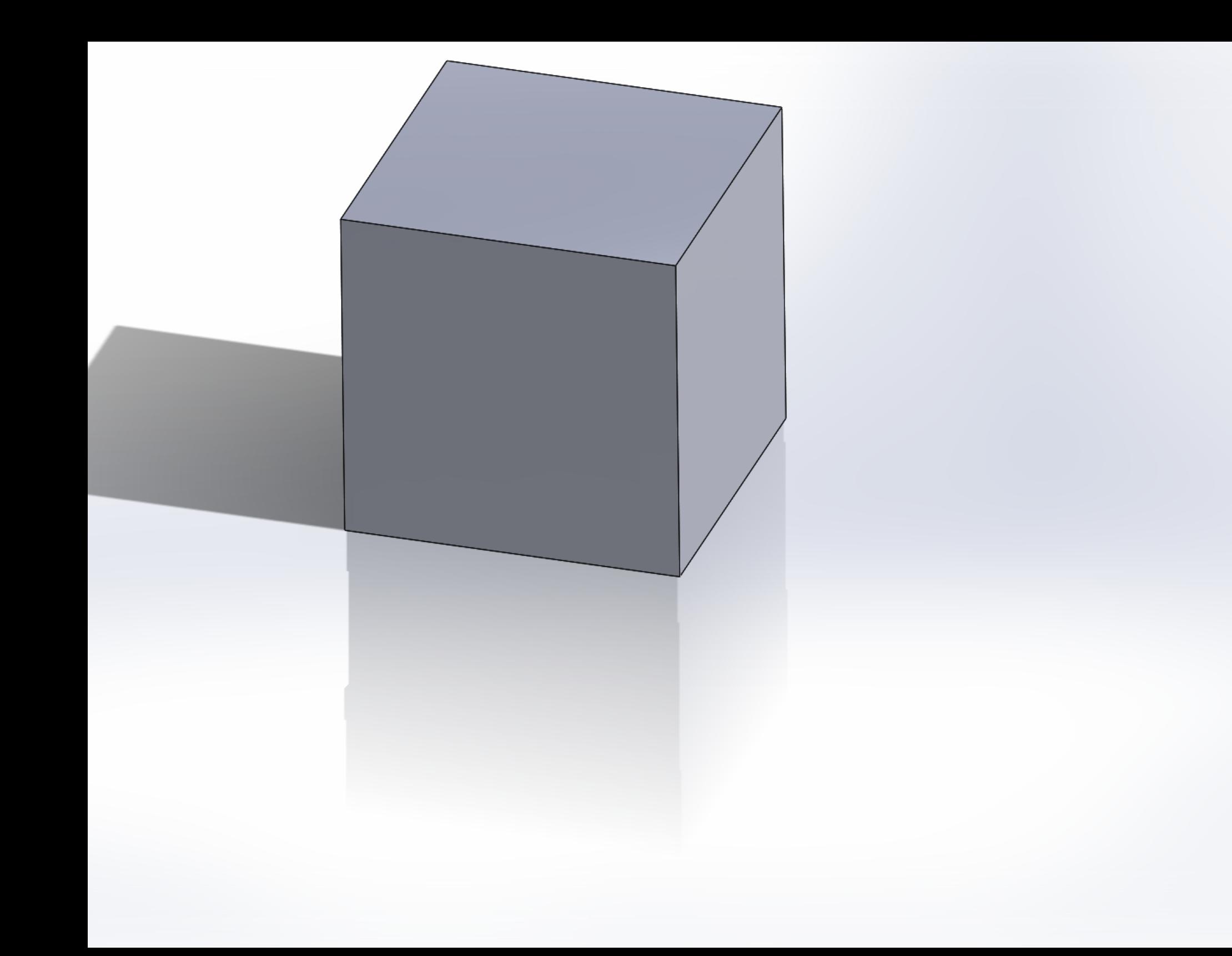

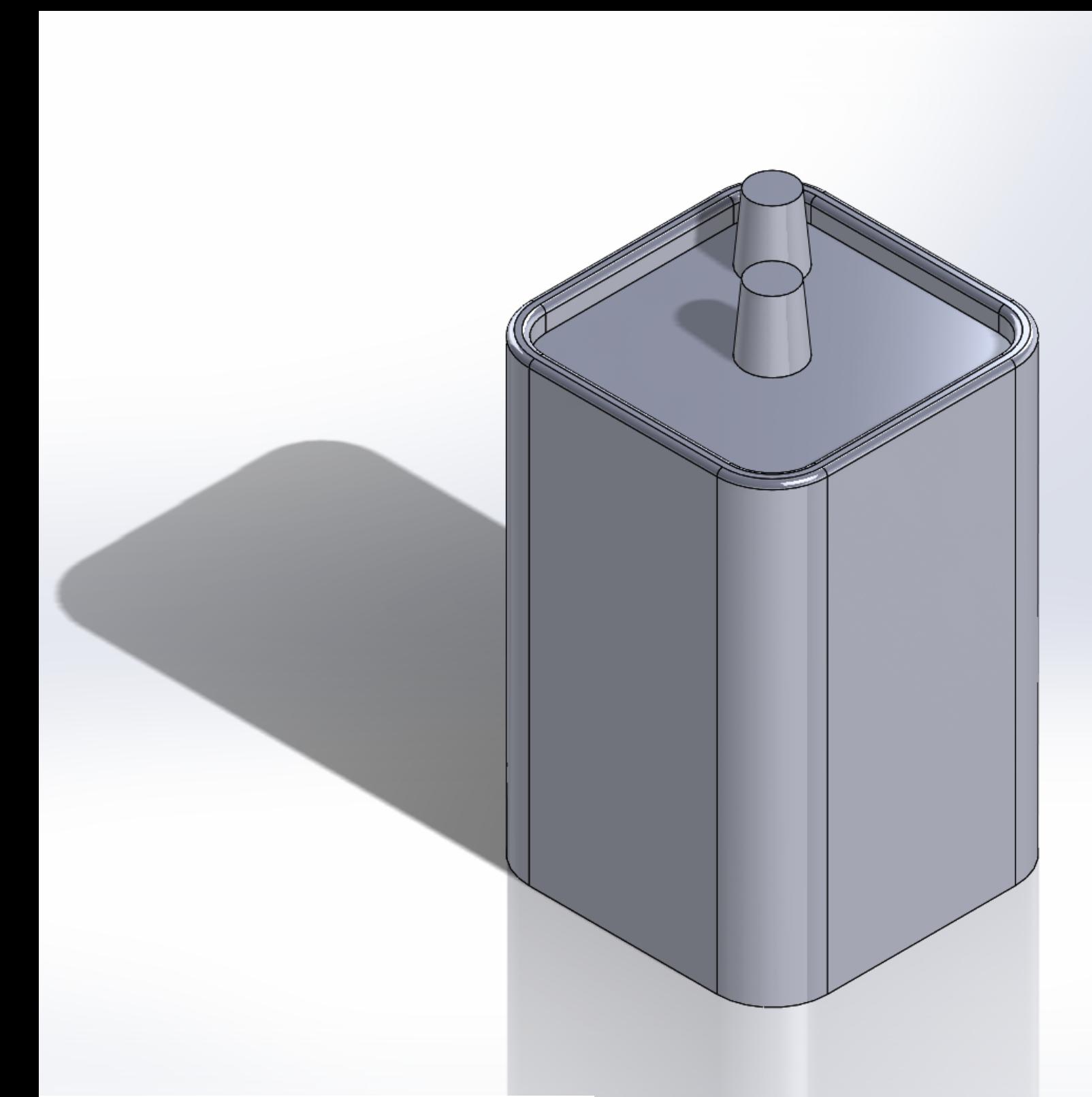

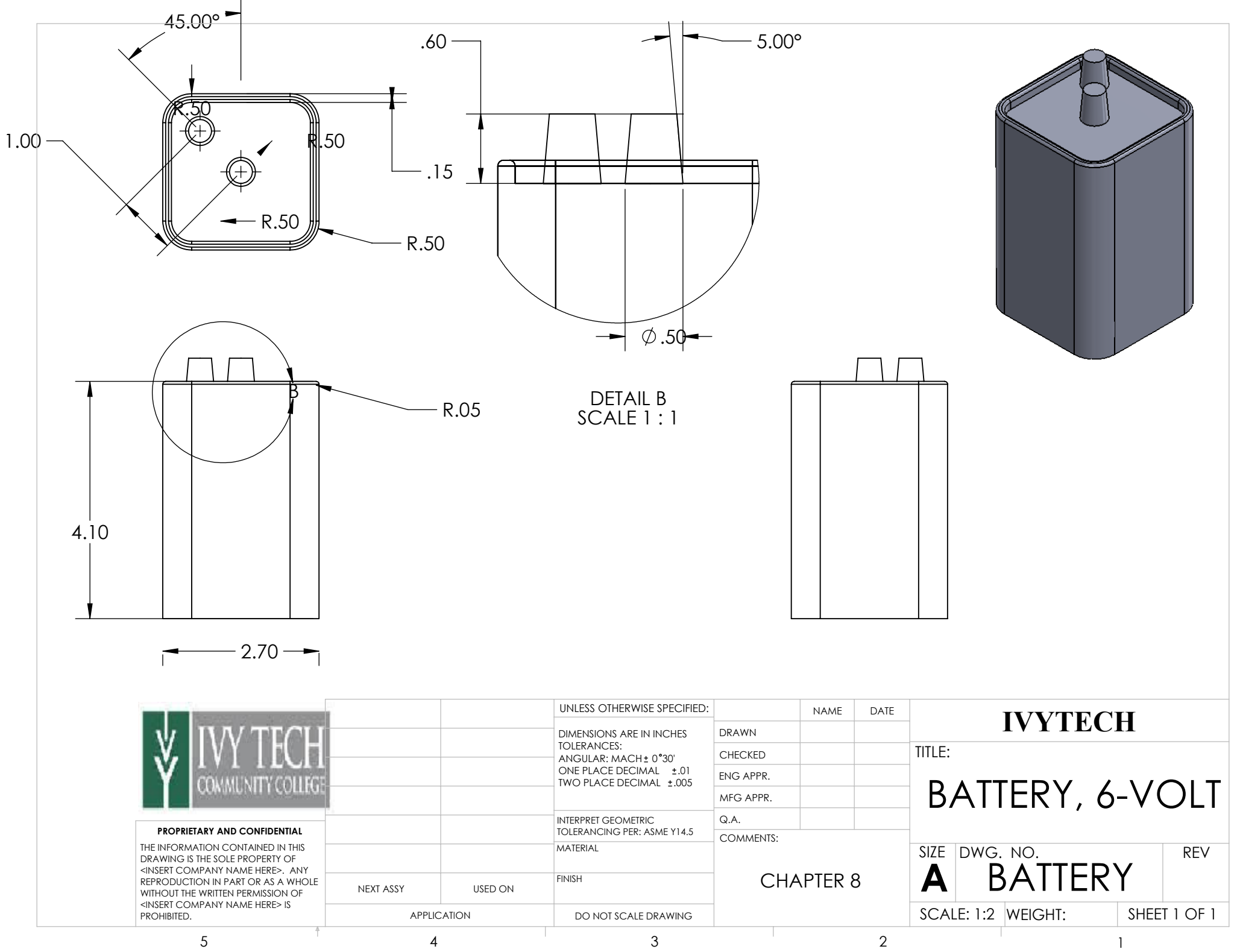

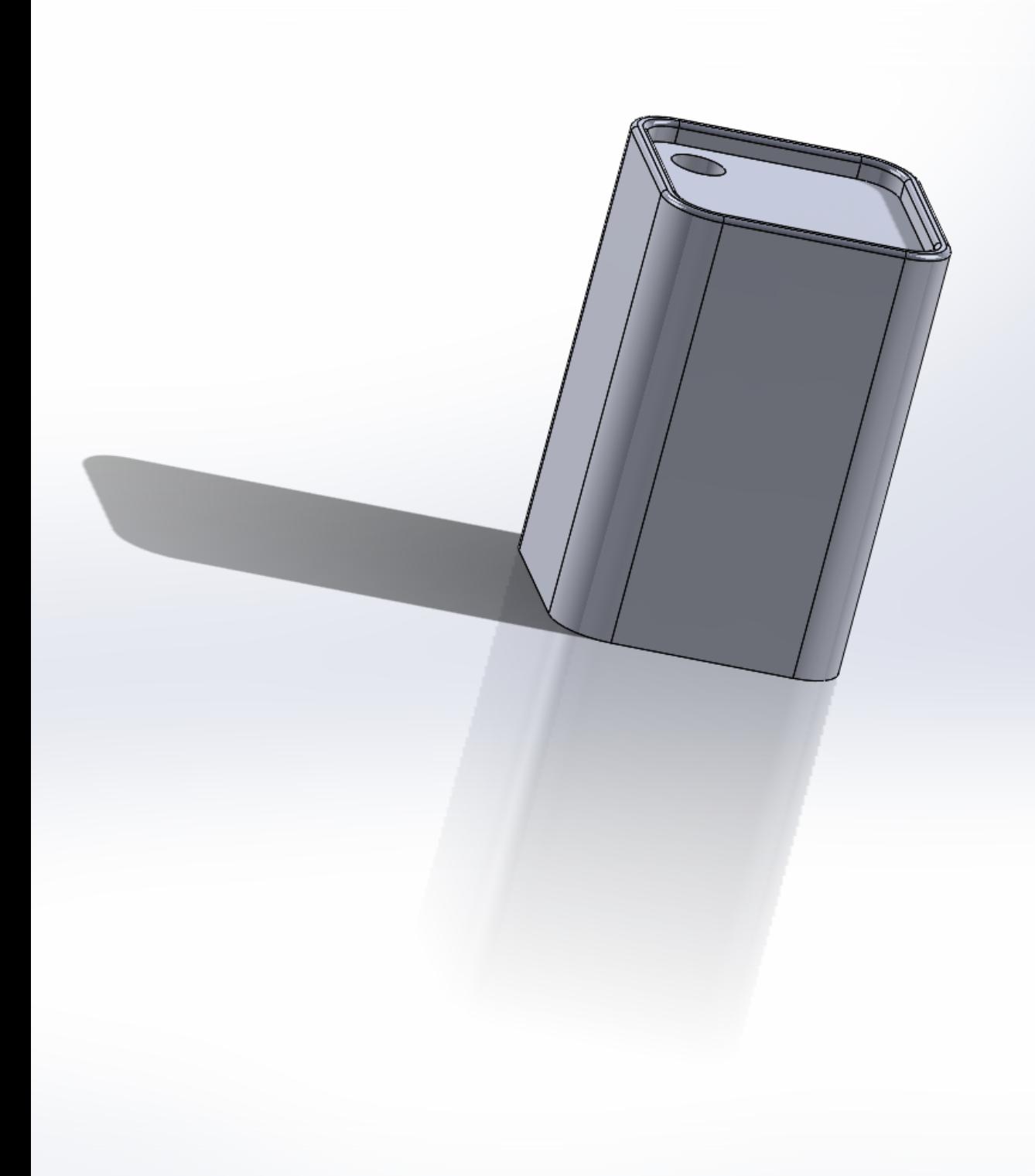

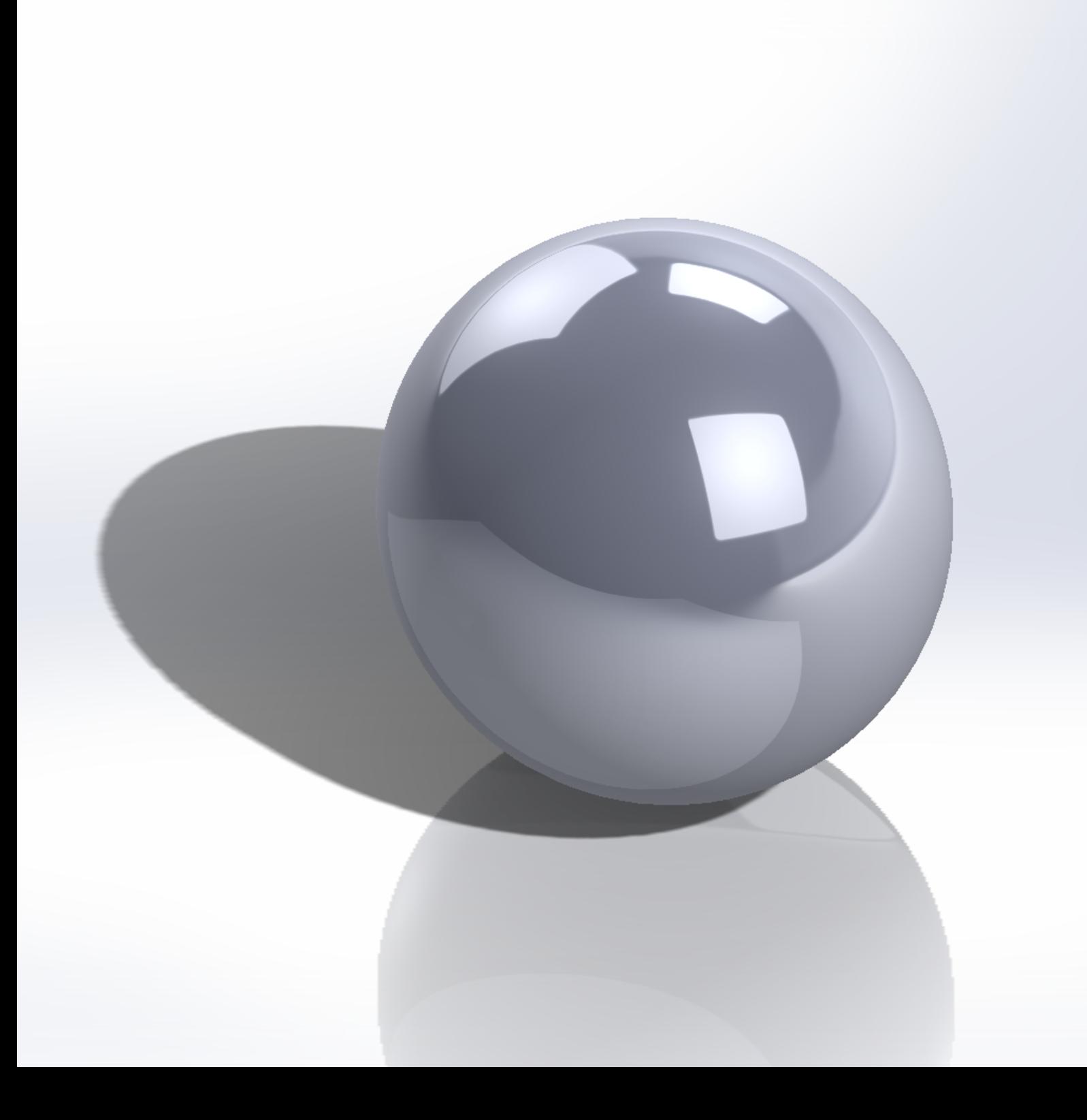

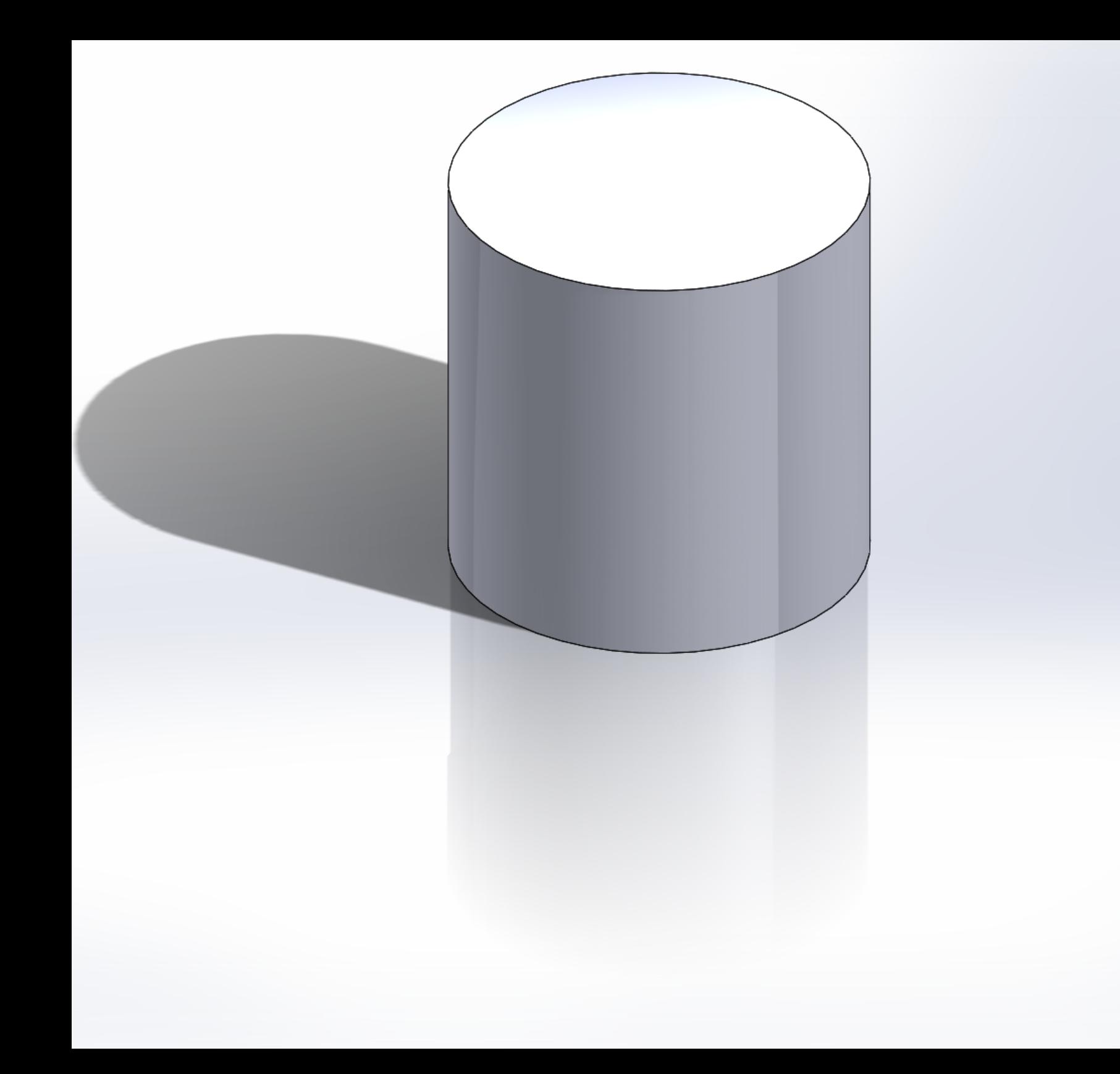

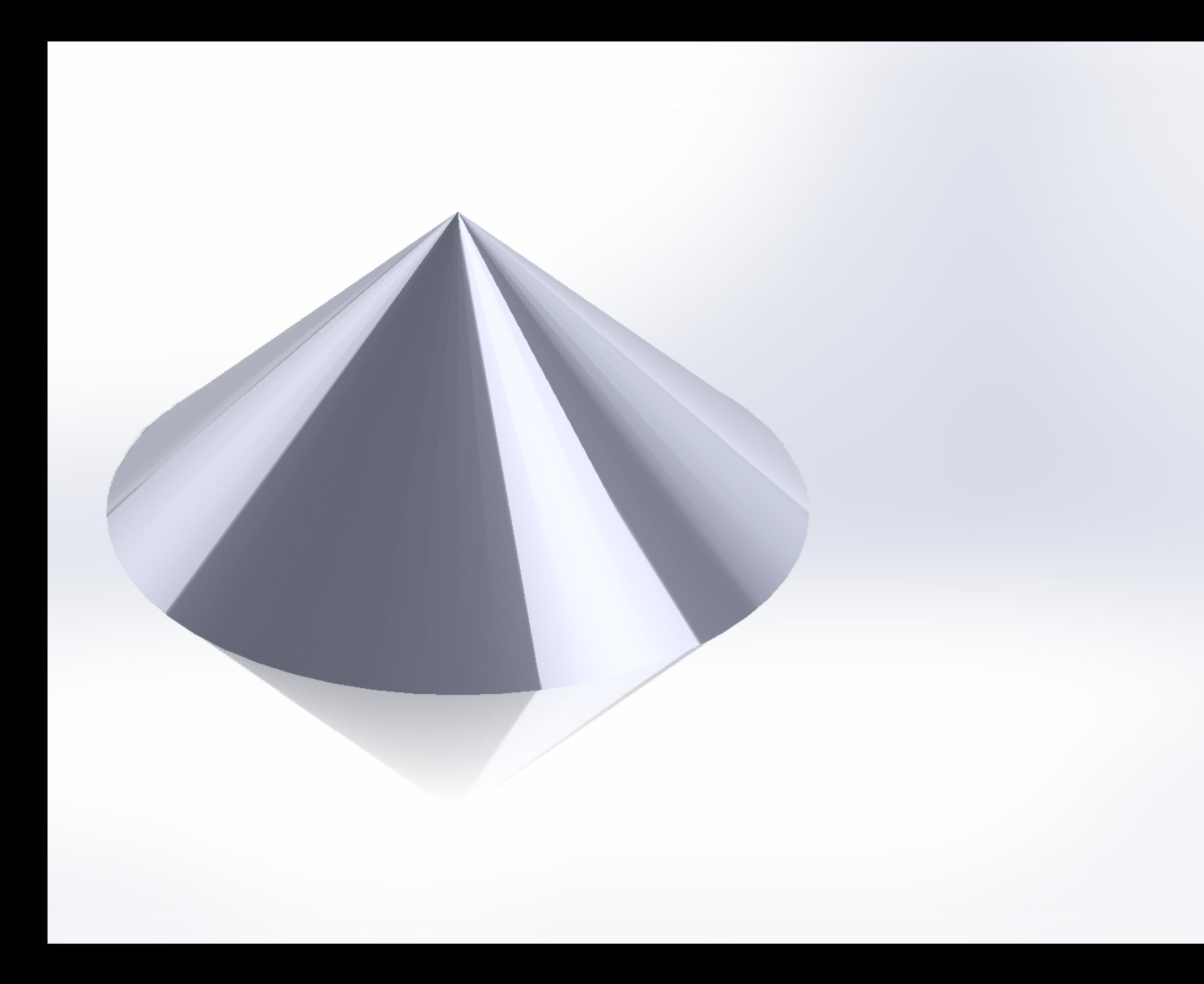

# **COLLEGEWIDE COURSE OUTLINE OF RECORD**

# **ENGR 116, GEOMETRIC MODELING FOR VISUALIZATION**

COURSE TITLE: Geometric Modeling for Visualization COURSE NUMBER: ENGR 116 PREREQUISITES: Demonstrated competency through appropriate assessment or earning a grade of "C" or better in MATH 100 Intermediate Algebra. SCHOOL: Applied Science and Engineering Technology PROGRAM: Pre-Engineering CREDIT HOURS: 2 CONTACT HOURS: Lecture: 1 Lab: 2 DATE OF LAST REVISION: Fall, 2015 EFFECTIVE DATE OF THIS REVISION: Fall, 2016

CATALOG DESCRIPTION: This is a fundamental course which introduces students to geometric modeling for visualization and communication. Modeling construction techniques to produce computer models for graphic visualization and communication will be explained and used.

MAJOR COURSE LEARNING OBJECTIVES: Upon successful completion of this course the student will be expected to:

- 1. Graphically represent technical design using CAD.
- 2. Solve technical design problems, using CAD.
- 3. Communicate graphically, using sketches and CAD.
- 4. Use 2D and 3D geometric forms to create and communicate design solution.
- 5. Demonstrate 3D spatial environment understanding and mental visualization ability.

COURSE CONTENT: Topical areas of study include –

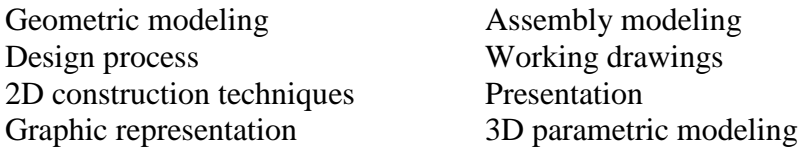

## HOW TO ACCESS THE IVY TECH COMMUNITY COLLEGE LIBRARY:

The Ivy Tech Library is available to students on- and off-campus, offering full text journals and books and other resources essential for course assignments. Go to <http://www.ivytech.edu/library/> and choose the link for your campus.

# ACADEMIC HONESTY STATEMENT:

The College is committed to academic integrity in all its practices. The faculty value intellectual integrity and a high standard of academic conduct. Activities that violate academic integrity undermine the quality and diminish the value of educational achievement.

Cheating on papers, tests or other academic works is a violation of College rules. No student shall engage in behavior that, in the judgment of the instructor of the class, may be construed as cheating. This may include, but is not limited to, plagiarism or other forms of academic dishonesty such as the acquisition without permission of tests or other academic materials and/or distribution of these materials and other academic work. This includes students who aid and abet as well as those who attempt such behavior.

# COPYRIGHT STATEMENT:

Students shall adhere to the laws governing the use of copyrighted materials. They must insure that their activities comply with fair use and in no way infringe on the copyright or other proprietary rights of others and that the materials used and developed at Ivy Tech Community College contain nothing unlawful, unethical, or libelous and do not constitute any violation of any right of privacy.

## ADA STATEMENT:

Ivy Tech Community College seeks to provide reasonable accommodations for qualified individuals with documented disabilities. If you need an accommodation because of a documented disability, please contact the Office of Disability Support Services.

If you will require assistance during an emergency evacuation, notify your instructor immediately. Look for evacuation procedures posted in your classroom.

# Chapter-4 Questions

1.(A) Extruded Boss/ Base: A feature that adds materials utilizing a 2D sketch profile and a depth perpendicular to the sketch plane. The Base feature is the first feature in the part.

(B) Fillet: A feature that round sharp edges or faces by a specified radius.

(C) Chamfer: The tool creates a beveled feature on selected edges, faces, or a vertex.

(D) Extruded Cut: A feature that removes material utilizing a 2D sketch profile and a depth perpendicular to the sketch plane.

2.(A) A Template is the foundation of a Solid Work document. A

Part Template contains the Document properties such as:

Dimensioning started, Units, Grid/Snap, precision, line style and Note Font.

(B) A Part is a single 3D object that consists of various feature. The filename extension for a solid works part is SLDPRT.

3. (A) click start on the windows taskbar.

(B) click ALL programs.

(C) click sold work 2014 application. The solid work program window opens.

Or If available, double-click the solid work icon on the windows

Desktop to start a solid works session.

4. When you create a new part or assembly, the three default planes (Front, Right and Top) are align with specific views. The plane you select for the Base sketch determines the orientation of the part, the front drawing views and the assembly.

5. Template.

6. Front Plane, Top plane and Right Plane.

7. The Base feature is the first feature in the part.(sketch plane).

8.(A) Extruded Boss/ Base: A feature that adds materials utilizing a

2D sketch profile and a depth perpendicular to the sketch plane.

The Base feature is the first feature in the part.

(B) Extruded Cut: A feature that removes material utilizing a 2D sketch profile and a depth perpendicular to the sketch plane.

(C) Fillet: A feature that round sharp edges or faces by a specified radius.

9. Over.

10. Inadequate.

11. Under.

12. True.

13. a relation is a geometric constraint between sketch entities or between a sketch entity and plane, axis, edge or vertex.

14. Angular dimension is a style of dimensioning in which text is placed parallel to the dimension line. The aligned method of

dimensioning is not approved by the current ANSI standards but may be seen on older drawings.

15. Draft angle is the degree of taper applied to a face. Draft angle are usually applied to molds or castings.

16. An Arc requires 3 points.

17. A Multi-body part has separate soldies bodies within the same part document. A WRENCH consists of two cylindercal bodies. Each extrusion is a seprate body. The oval prrofile is sketched on the right plane and extruded with the UP to BODY option.

The BATTERY consisted of a solid body with one sketched profile. The BATTERY is a single body part.

18. (A) Extruded Boss/Base. (B) Linear Pattern. (C) Hole Wizard. (D)

Extruded Cut. (E) Revolved Boss/Base. (F) Mirror.

19. (A) Line. (B) Smart Dimension. (C) Centerline. (D) Circle. (E)

Corner Rectangle. (F) 3 Point Corner Rectangle. (G) Tangent Arc. (H) Convert Entities. (I) Point. (J) Polygon.

# Chapter-5. Page 5-35 Questions Answer.

1. (A). The Revolved Base feature utilized a sketched profile on the Right plane and a centerline.

(B). The Revolved Boss feature utilized a spline sketched profile.

(C). Revolved Cut feature used to remove material byrevolutions. A Revolved Cut requires a centerline, a sketch on a sketch plane and angle of revolution. The sketch is revolved around the centerline.

(D). Revolved Cut Thin is a feature useed to removes material by rotating a sketched profile around a centerline. the Right plane. (E). Dome is a feature used to add a spherical or elliptical dome to a selected face.

2. A relation is a geometric constraint between sketch entities or between a sketch entity and a plane, axis, edge or vertex.

3. The Trim Entity sketch toll used to Trim unwanted geometry.

4. A Shell feature used to remove faces of a part by a specified wall thickness.

5. a center point, start point and end point.

6. The Hole Wizard feature is used to create specialized holes in a solid. The Hole Wizard type are: counter bore, counter sink, hole, straight Tap, Tapered Tap, Legacy Hole, counter bore Slot, counter sink Slot and Slot.

7. Spline is a complex sketch curve. Spline can have two or more points.

8. Circular Pattern is a feature that creates a pattern of features

or faces in a circular array about an axis. Use the circular pattern feature toll to create multiple instances of one or more feature that you can space uniformly around an axis.

9. View.

10. Right click Front Plane from Feature Manager. Click Show from the context toll bar. Hide unwanted planes in the Feature Manager if needed.

11. Convert Entities is a sketch toll that projects one or more curves onto the current sketch plane. Select an edge, loop, face, curve, or external sketch contour, set of edges, or set of sketch curves.

Offset Entities is a sketch toll utilized to create sketch curves offset by a specified distance. Select sketch entities, edges, loops, faces, curves, set of edge or set of curves.

12. The ends of mirrored lines, the center of arcs.

13. When you create mirrored entities, the Solid Work software applies a Symmetric relation between each corresponding pair of sketch points (the ends of mirrored lines, the centers of arcs). If you change a mirrored entity, its mirror image also change.

14. True.

15. False.

16. Feature Manager.

17. (A) Mirror Entities. (B) Spline. (C) Offset Entities. (D) Display/ Delete Relations. (E) Parallelogramt. (F) Tex.

Chapter 1 page1.25

Answers.

•

A/ Number of line Types: 4.

b/ Types of lines : Dimension, extension, visible and

2.

a/ Number of Types: 3.

b/ Section, center and visible.

3. a/ Number of line Types: 7.

b/ Visible, extension, dimension, hidden, break, center and centerline.

Page 1-37

• a/ Angle of Projection type: 4.

b/ Bottom view contains hidden line. Top view contains section lines.

c/ same, both contain hidden lines.

d/ the least amount of hidden lines is Height view.

• a/ Three views.

b/ they need only: Right, Top and Front views. Because these are the basic side of graph.

• a/ one view.

b/ Because only one shape.

• a/ Front view.

b/ Because the Front view show the most characteristic of the object.

Page 1.43

• a/ Front view surfaces: B. B/ Top view surfaces: C. c/ Right view surfaces: D.

3.a/ Front view surfaces: G. b/ Top view surfaces: B.

- C/ Right view surfaces: E.
- a/ Front view surfaces: C. b/ Top view surfaces: A. c/ Right view surfaces: F.

7. a/ Front view surfaces: A.

b/ Top view surfaces: G.

c/ Right view surfaces: B.

8. a/ Front view surfaces: B.

b/ Top view surfaces: F.

c/ Right view surfaces: C.

9. a/ Front view surfaces: E.

- b/ Top view surfaces: D.
- c/ Right view surfaces: A.

10. a/ Top: E

b/ Front: A

c/ Right: I

11. a/ Top: J

b/ Front: E

c/ Right: G

page 1.53

1. Cartesian Coordinate System: specifies each point uniquely in a plane by a pair of numerical coordinates, which are the signed distances from the point to two fixed perpendicular directed lines, measured in the same unit of length. Each reference line is called a coordinate axis or just axis of the system, and the point where they meet is its origin.

2. Origin.

3. Most C A D systems use the Right-hand rule for coordinate system. To use the Right-hand rule - point your thumb of your right hand in the positive direction for the X axis and your index finger in the positive direction for the Y axis, you remaining fingers curl in the positive direction for the Z axis.

The Right-hand rule is also used to determine the direction of rotation.

4. Free hand sketching is important because visualizing and conceptualizing your idea that allows you to communicate that idea with others.

5. First Angle projection, the Top view is looking at the bottom of the part. is also used most of the world.

Third Angle projection, the Top view is looking at the Top of the part. is also used in America and Australia.

6. False.

7. When creating Orthographic views, it is common for one line type to overlap another line type. When this occurs, drawing conventions have established an order of precedence. Example: a visible line type belongs in the same location as a hidden line type, since the visible features of a part (object lines) are represented by thick sold lines, they take precedence over all other lines.

8. False.

9. True.

10. The Glass Box method for Orthographic projection, a traditional method of placing an object in an imaginary glass box to view the six principle views.

11. True.

12. True.

13. True.

14. True. Example: in solid works, Break lines are displayed as short dashes or continuous solid lines, straight, curved or zig zag.

15. True. Example: for an automobile, the normal or operation position is on its wheels rather

than on its roof or bumper.

Exercises 1.1 answer/ from top to bottom, and from left to right.

Top, Bottom

Back, Left, Front, Right

CHAPTER (2). Questions- page 2-38

1. Axonometric, Oblique and Perspective.

2. Isometric, Dimeric and Trimetric.

3. True.

4. Cavalier, Cabinet.

5. The two most characteristic feature of perspective are that objects are Drown: smaller as their distance from the observer increase and Foreshortened: the size of an object's dimensions along the line of sight are relatively shorter than dimensions across the line of sight.

6. True.

7. False.

8. True.

9. We already Drew.

10. We already Drew.

11. First angle projection the Top view is looking at the bottom of the part. And also used in Europe and most of the world. Third angle projection the Top view is looking at the Top of the part. And also used in America and Australia.

12. False.

13. True.

14. True.

15. True. Break lines are displayed as short dashes or continuous sold lines, straight, curved or zig zag.

CHAPTER (3). Page3-44 Questions.

- 1. True.
- 2. (IPS) stand for inch, pond, second.
- 3. Square, round and elongated.
- 4. Rectangle.
- 5. Drilling, reaming or punching.
- 6. True.
- 7. "THRU" or "THRU ALL" in all upper case.
- 8. True.
- 9. Minutes ('). minutes, seconds.
- 10. "A"
- 11. "B"
- 12. Clearance, interference, transition.
- 13. "B" suffix.
- 14.  $\Box$ ,  $\vee$

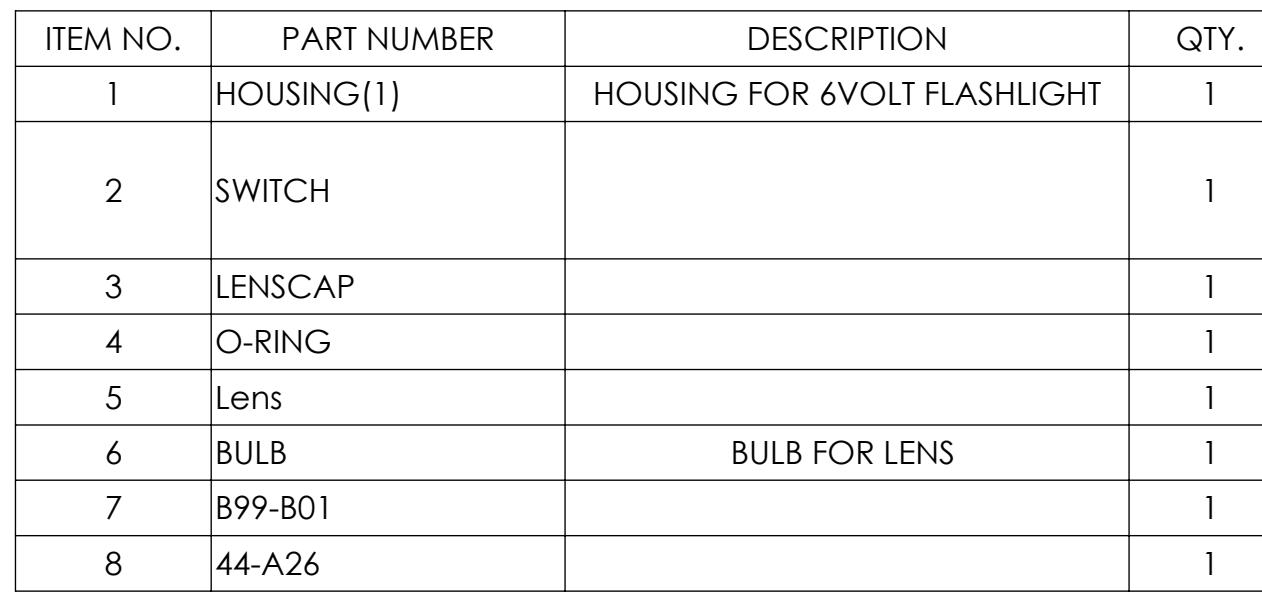

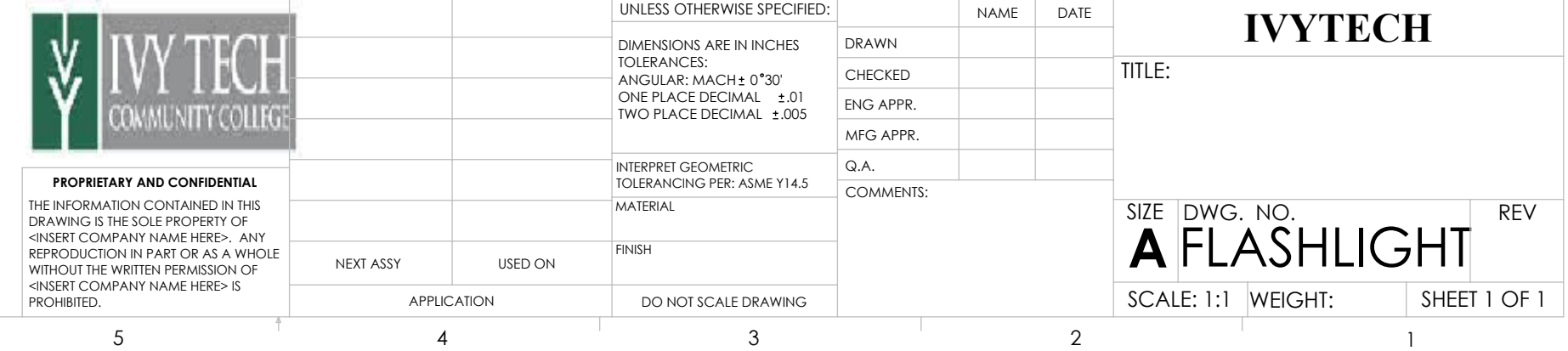

3

5

1

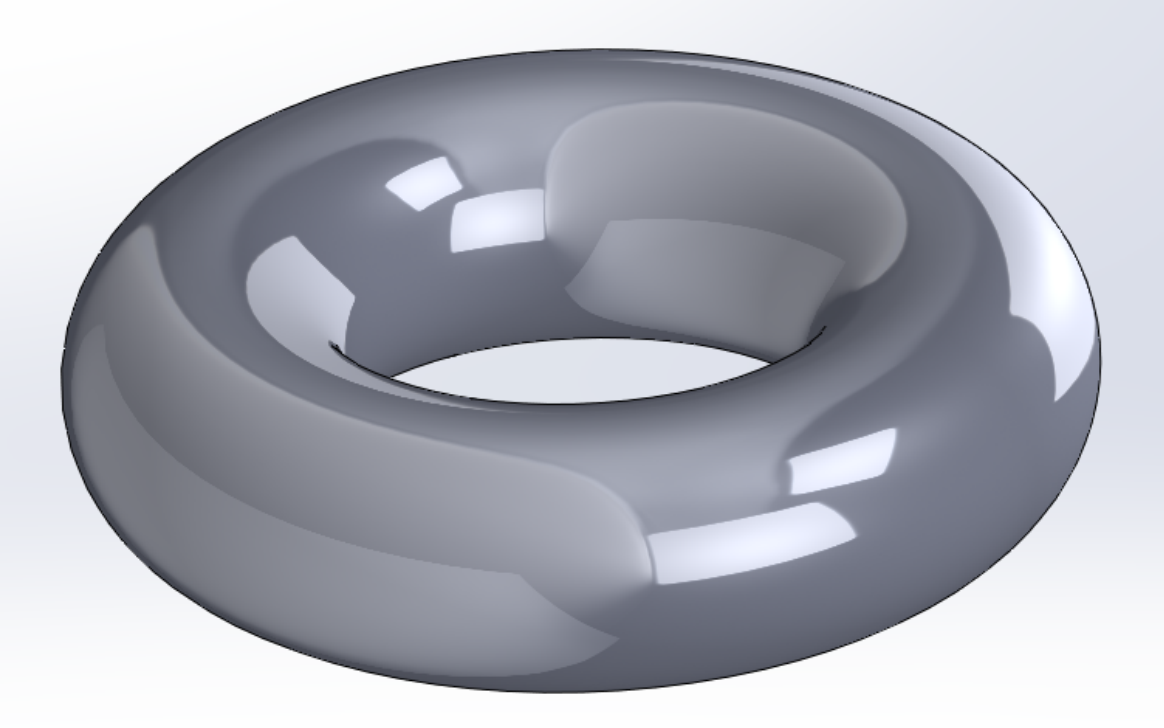

# **COLLEGEWIDE COURSE OUTLINE OF RECORD**

# **ENGR 116, GEOMETRIC MODELING FOR VISUALIZATION**

COURSE TITLE: Geometric Modeling for Visualization COURSE NUMBER: ENGR 116 PREREQUISITES: Demonstrated competency through appropriate assessment or earning a grade of "C" or better in MATH 100 Intermediate Algebra. SCHOOL: Applied Science and Engineering Technology PROGRAM: Pre-Engineering CREDIT HOURS: 2 CONTACT HOURS: Lecture: 1 Lab: 2 DATE OF LAST REVISION: Fall, 2015 EFFECTIVE DATE OF THIS REVISION: Fall, 2016

CATALOG DESCRIPTION: This is a fundamental course which introduces students to geometric modeling for visualization and communication. Modeling construction techniques to produce computer models for graphic visualization and communication will be explained and used.

MAJOR COURSE LEARNING OBJECTIVES: Upon successful completion of this course the student will be expected to:

- 1. Graphically represent technical design using CAD.
- 2. Solve technical design problems, using CAD.
- 3. Communicate graphically, using sketches and CAD.
- 4. Use 2D and 3D geometric forms to create and communicate design solution.
- 5. Demonstrate 3D spatial environment understanding and mental visualization ability.

COURSE CONTENT: Topical areas of study include –

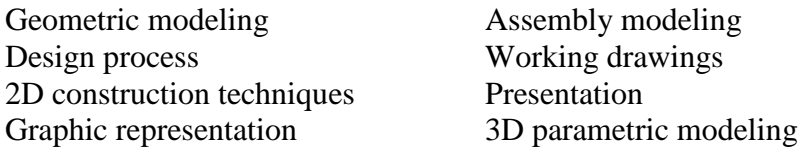

## HOW TO ACCESS THE IVY TECH COMMUNITY COLLEGE LIBRARY:

The Ivy Tech Library is available to students on- and off-campus, offering full text journals and books and other resources essential for course assignments. Go to <http://www.ivytech.edu/library/> and choose the link for your campus.

# ACADEMIC HONESTY STATEMENT:

The College is committed to academic integrity in all its practices. The faculty value intellectual integrity and a high standard of academic conduct. Activities that violate academic integrity undermine the quality and diminish the value of educational achievement.

Cheating on papers, tests or other academic works is a violation of College rules. No student shall engage in behavior that, in the judgment of the instructor of the class, may be construed as cheating. This may include, but is not limited to, plagiarism or other forms of academic dishonesty such as the acquisition without permission of tests or other academic materials and/or distribution of these materials and other academic work. This includes students who aid and abet as well as those who attempt such behavior.

# COPYRIGHT STATEMENT:

Students shall adhere to the laws governing the use of copyrighted materials. They must insure that their activities comply with fair use and in no way infringe on the copyright or other proprietary rights of others and that the materials used and developed at Ivy Tech Community College contain nothing unlawful, unethical, or libelous and do not constitute any violation of any right of privacy.

## ADA STATEMENT:

Ivy Tech Community College seeks to provide reasonable accommodations for qualified individuals with documented disabilities. If you need an accommodation because of a documented disability, please contact the Office of Disability Support Services.

If you will require assistance during an emergency evacuation, notify your instructor immediately. Look for evacuation procedures posted in your classroom.

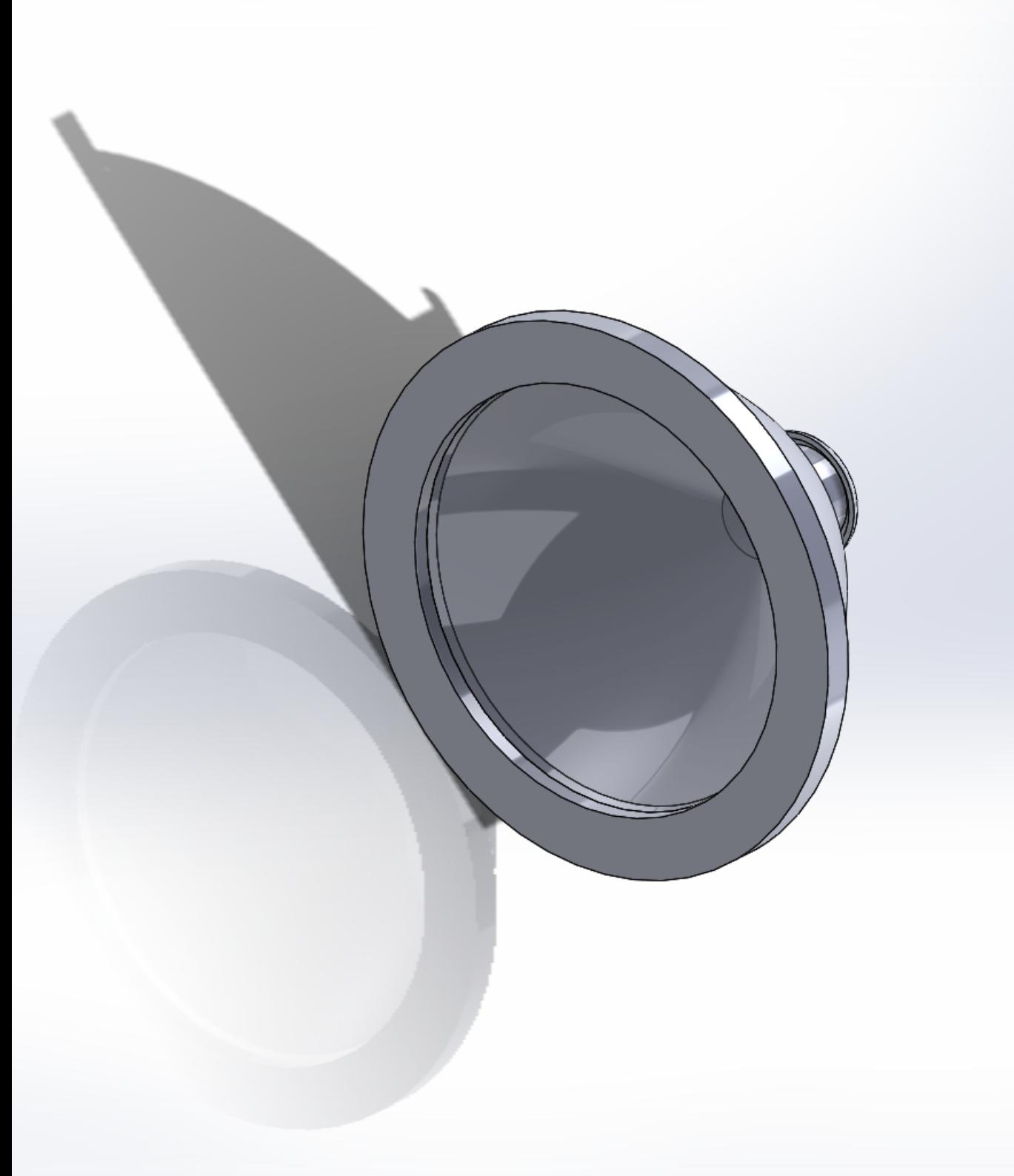

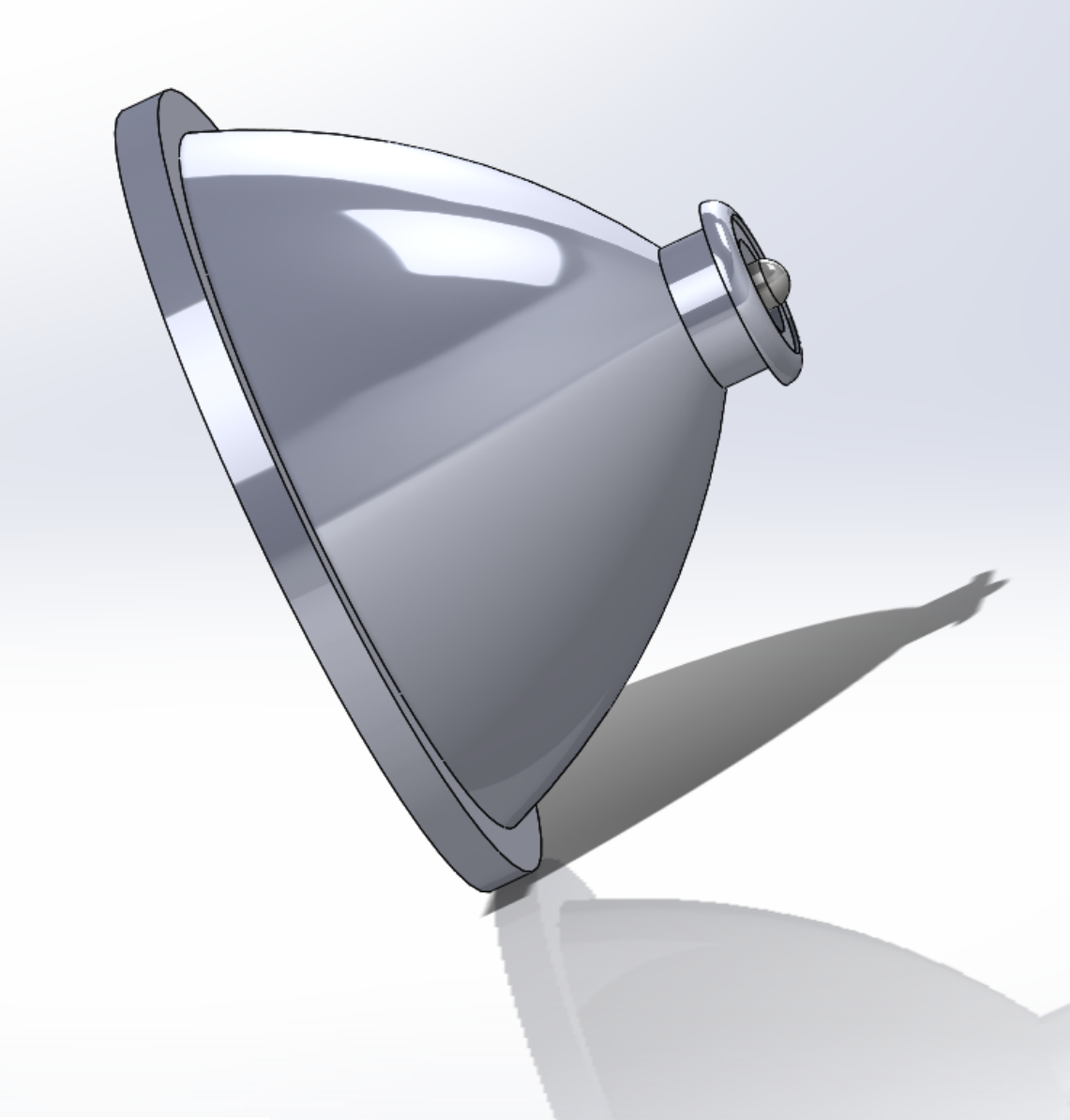

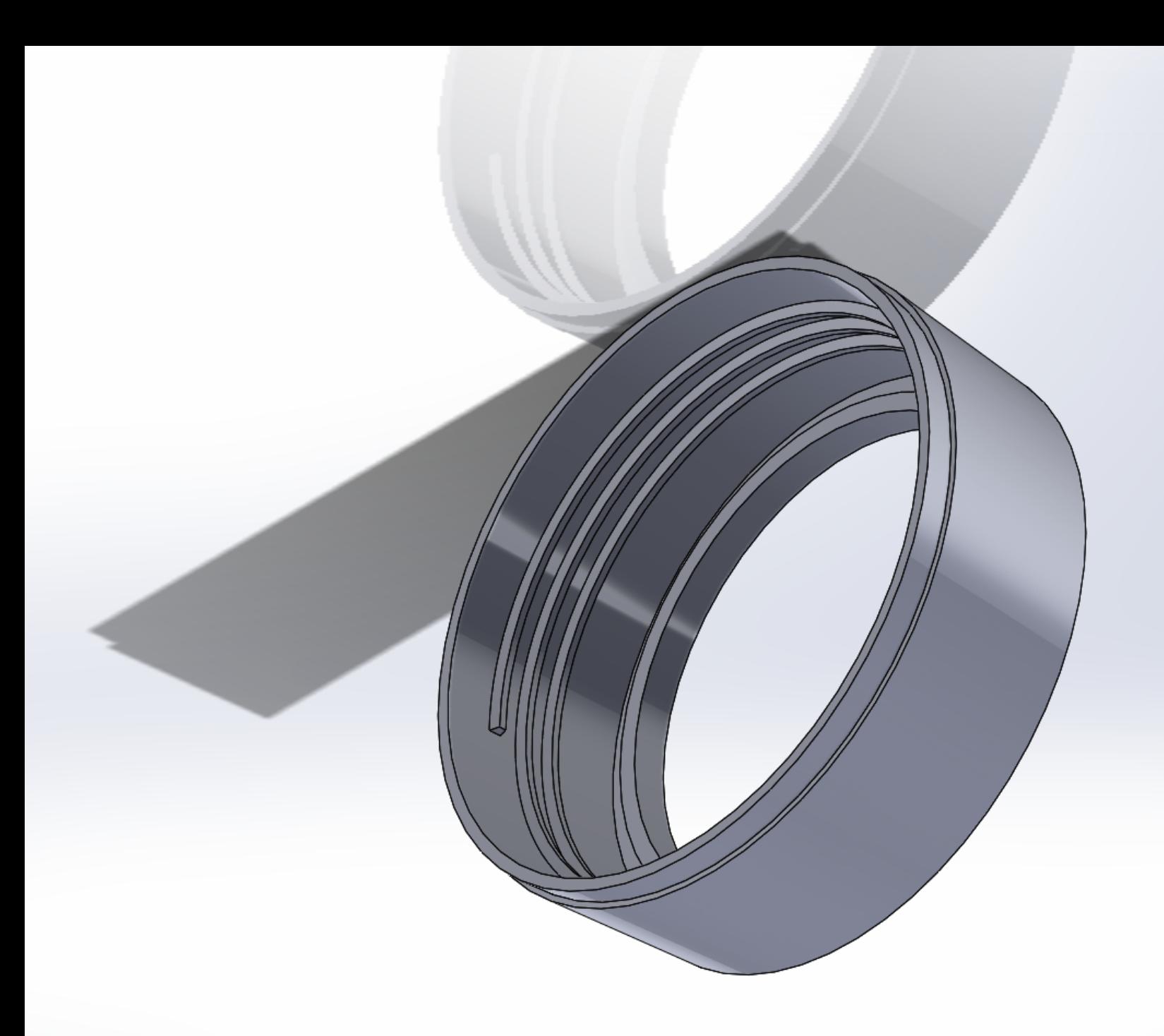

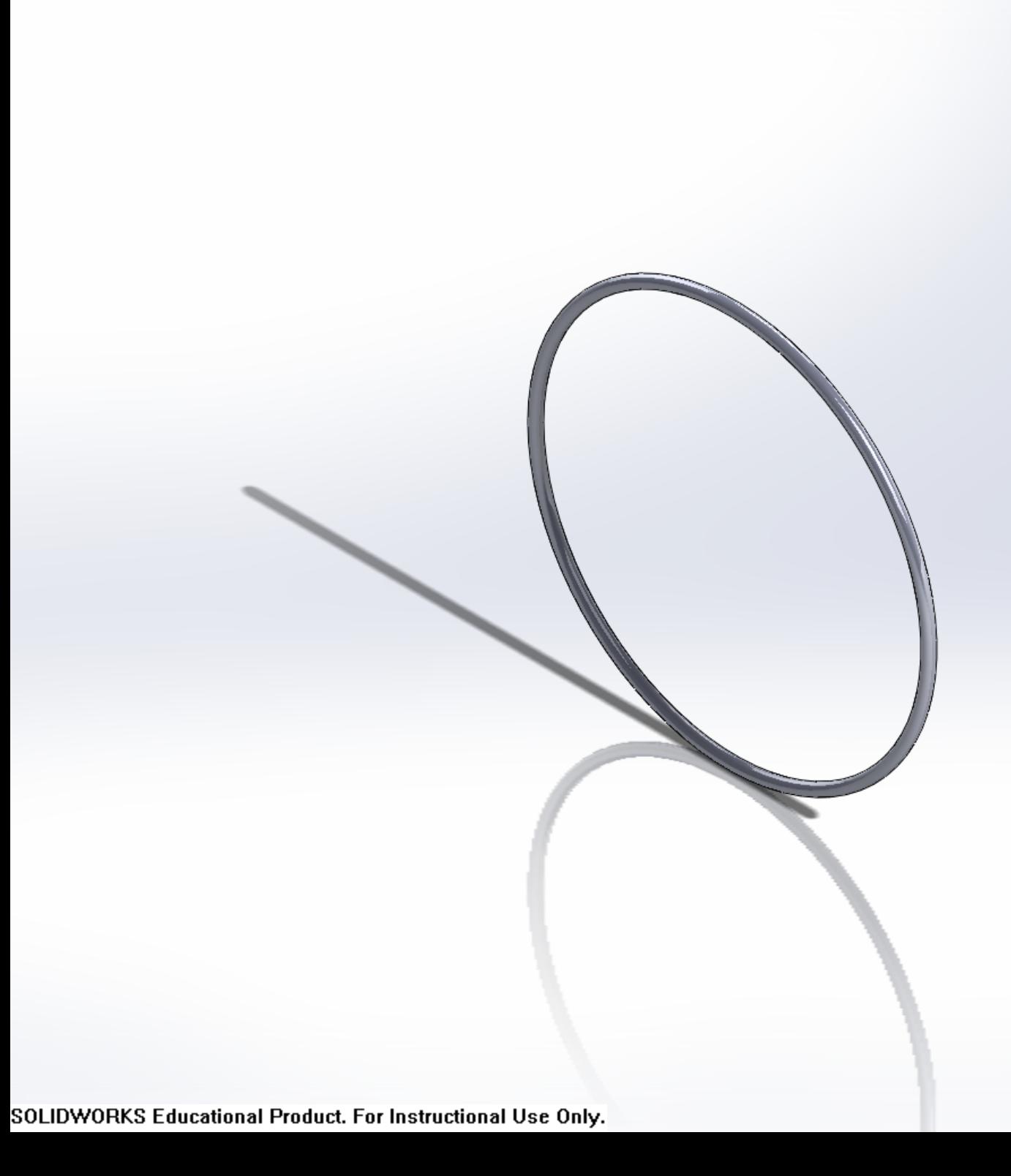